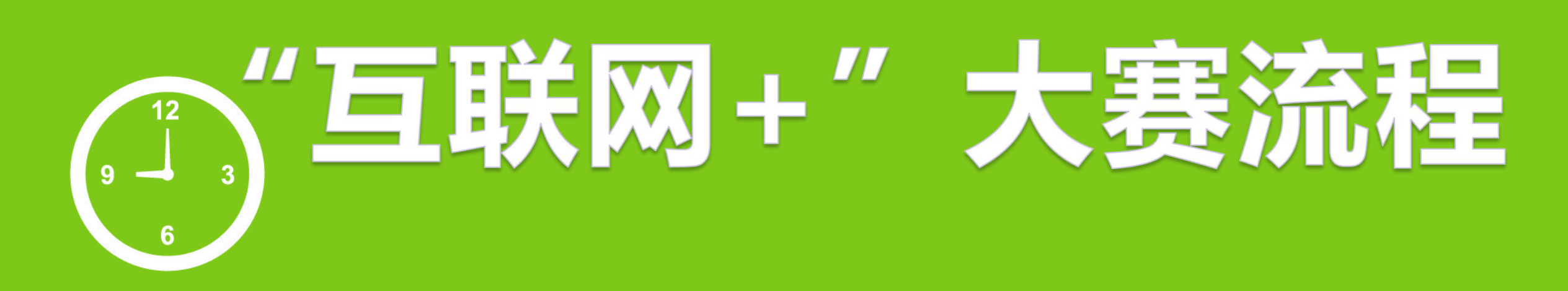

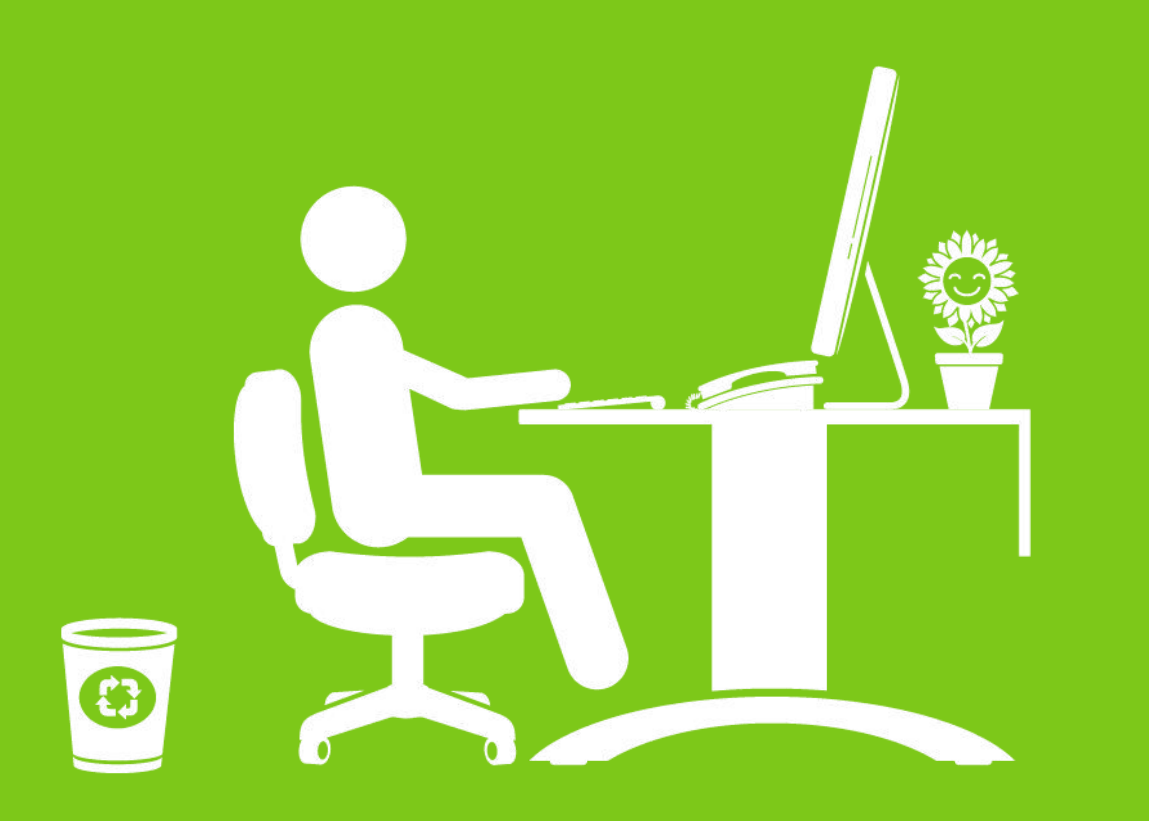

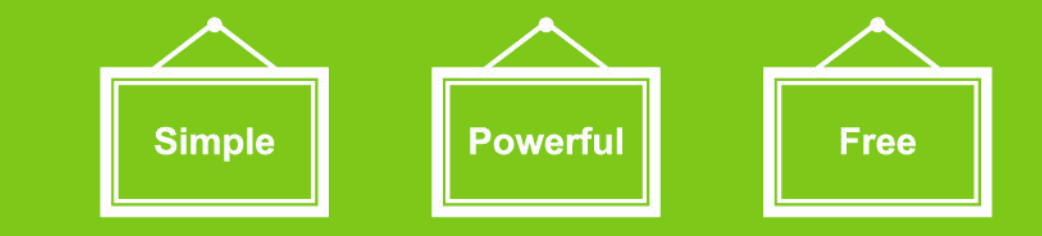

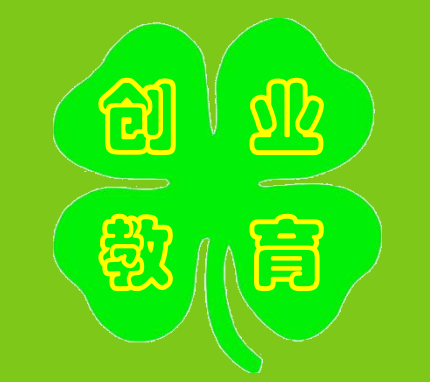

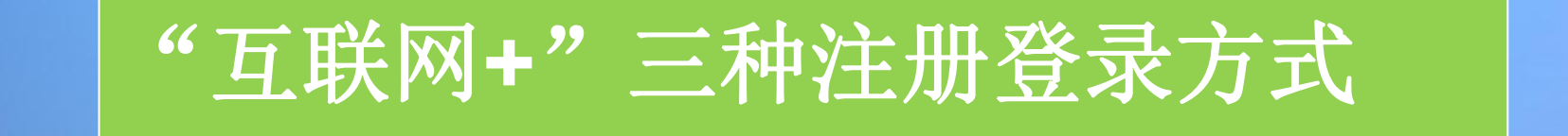

Ć

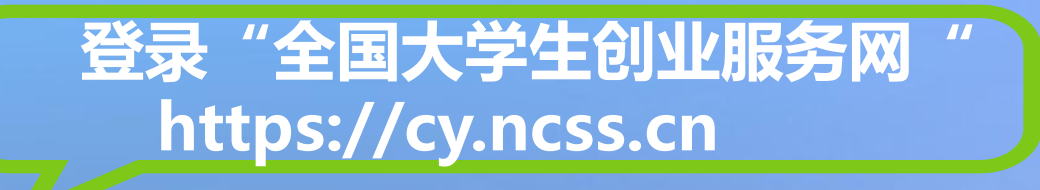

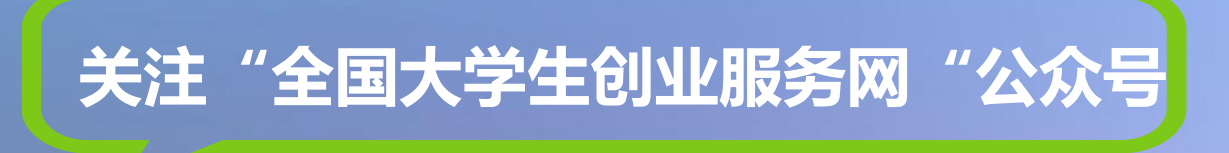

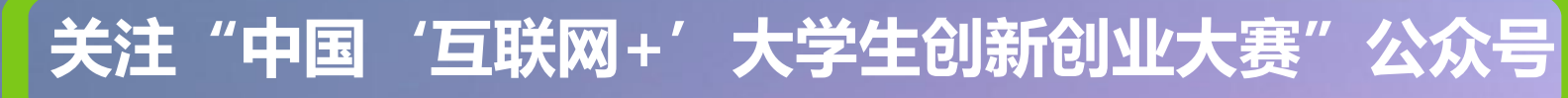

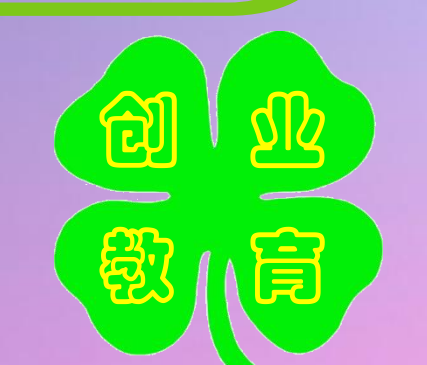

## 大学生创新创业大赛 The 4<sup>th</sup> China College Students' 'Internet F<br>Innovation and Entrepreneurship Competit 因是地书写人生  $000000$

发现青年创变者

报名参赛

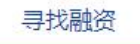

寻找项目

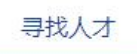

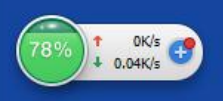

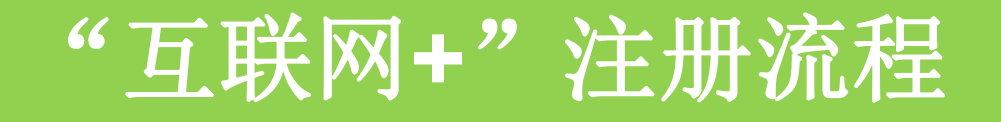

用户登录 请使用 [学信网账号] 进行登录

#### 大创网老用户请使用和原大创网账号(手机号)相同的学信账号进行登录,以便找回原 大创网账号信息。

![](_page_3_Figure_3.jpeg)

请注意 :每个同学都要注册。且完成:登录大创网-选择创业者身份-完善个 人信息-通过学籍校验的步骤,必须保证信息真实有效。

![](_page_3_Picture_5.jpeg)

![](_page_4_Picture_0.jpeg)

![](_page_4_Figure_1.jpeg)

![](_page_4_Picture_2.jpeg)

![](_page_5_Figure_0.jpeg)

![](_page_6_Picture_0.jpeg)

![](_page_6_Figure_1.jpeg)

![](_page_6_Picture_2.jpeg)

![](_page_7_Figure_0.jpeg)

![](_page_8_Picture_0.jpeg)

![](_page_8_Picture_5.jpeg)

![](_page_8_Picture_2.jpeg)

![](_page_9_Figure_1.jpeg)

![](_page_10_Figure_0.jpeg)

![](_page_11_Picture_32.jpeg)

![](_page_11_Picture_33.jpeg)

请认真,如实填写信息,尽可能填写得完善 投资人只有充分了解项目信息后,才会决定是否投资

![](_page_11_Picture_34.jpeg)

请注意 :项目创始人通过真实姓名及手机号的精确搜索添加团队成员,发送邀请后,被邀请的团队成 员(需为注册用户且通过学籍校验)需登录个人中心,在"我的消息"中查看该项目创始人的邀请信 息,点击"接受"后成为该项目团队成员。被邀请用户进行"接受"或"拒绝"的选择后,项目创始 人在个人中心"我的消息"中可查看相应的反馈信息。 注意:如需报名参加大赛,成功邀请的团队成员至少为三人(包括项目创始人)。

![](_page_12_Picture_8.jpeg)

![](_page_12_Picture_2.jpeg)

![](_page_13_Picture_0.jpeg)

![](_page_13_Picture_1.jpeg)

![](_page_14_Figure_0.jpeg)

![](_page_15_Picture_0.jpeg)

登录账号 159\*\*\*\*9978 修改密码 → ○ 编辑 我的项目 头像 ii ina 真实姓名 关注 居民身份证 证件类型 我的消息 点击上传 仅支持JPG、GIF、PNG格式,文件小于3M。  $A$ \*\*\*\*\*\*\*\*\*\*\*\*\*\*\*\*\*\* 证件号码 设置 电子邮箱  $14549@qq.com$ 硕士 学历层次 大学 所在院校 2016 入学时间 2018 毕业时间

请注意 : 个人中心的"个人设置"板块可修改个人头像、密码。其他个人信息 修改时需同时通过学籍学历验证方可修改。一旦项目报名参赛,个人信息不可 修改,如需修改请点击"取消报名"操作或删除项目。 注意: 完善个人信息时未通过学籍学历校验 , 可通过登录后进入个人中心 , 点 击个人设置 , 重新填写学籍学历信息提交校验 ( 填写信息需与学信档案信息 保持一致方可通过

![](_page_15_Picture_3.jpeg)

![](_page_16_Figure_1.jpeg)

# THANKS<sup>®</sup>

## **第指图**

创业

(官)

意心